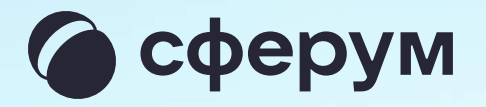

## Инструкция для сотрудника учителя, педагога, воспитателя

Версия 2.1

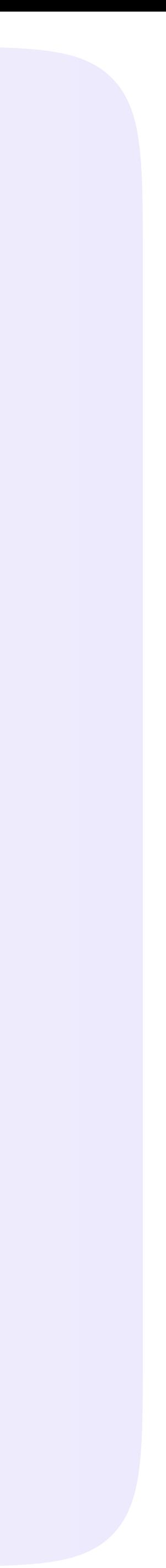

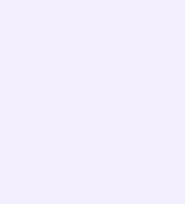

С сентября 2022 года в приложении VK Мессенджер сотруднику доступен отдельный учебный профиль для организации образовательного процесса и коммуникации внутри организации

В этой инструкции мы расскажем, как скачать приложение VK Мессенджер, создать в нём закрытый профиль Сферум, начать общение с учениками, коллегами, родителями и запускать звонки

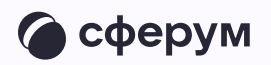

В мессенджере можно войти как в учебный профиль Сферум, так и в личный. Все переписки и звонки с коллегами, учениками и родителями ведутся из учебного профиля

Для начала работы нужно:

- Скачать приложение VK Мессенджер и создать учебный профиль
- Верифицировать свой учебный профиль
- Создать учебные чаты и пригласить участников
- Запускать звонки для проведения онлайн-событий